## CAST COMPUTER SCREEN TO TV

- Connect laptop to Conference Room Wi-Fi
	- $\circ$  Name = Conference Center<br> $\circ$  Password = 100150bcc
	- Password =  $100150$ bcc
- $\triangleright$  Turn on Front 85" TV to display your screen.
	- o Use Black Samsung Remote press top left power button
	- o *Source must be HDMI2*. Use Source button on remote to change to HDMI2
- ▶ If you would like to have same image from Front TV on the Side TV's Use Toshiba Remote – press top right power button. No change to source needed.
- $\triangleright$  On your laptop, open Google Chrome
- $\triangleright$  To Cast Computer Screen Image to TV:
	- 1. At the top right, click  $\ddot{\cdot}$ , drop-down menu will appear
	- 2. Click on **Cast.** 
		- a. If Cast is not listed, scroll down and click **Save and Share,** Side menu will appear, click on **Cast**.

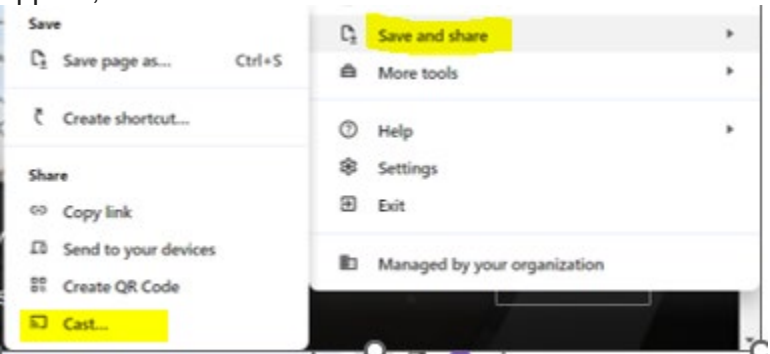

- 3. The Cast Tab will Open
	- 4. Click **Sources** , then click **Cast screen**.

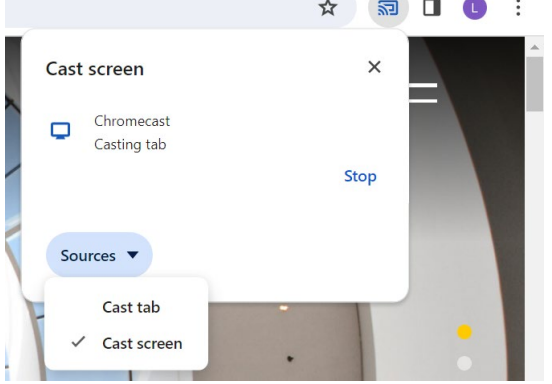

Other Information: Women's Bathroom Code is 487#, Men's Unlocked